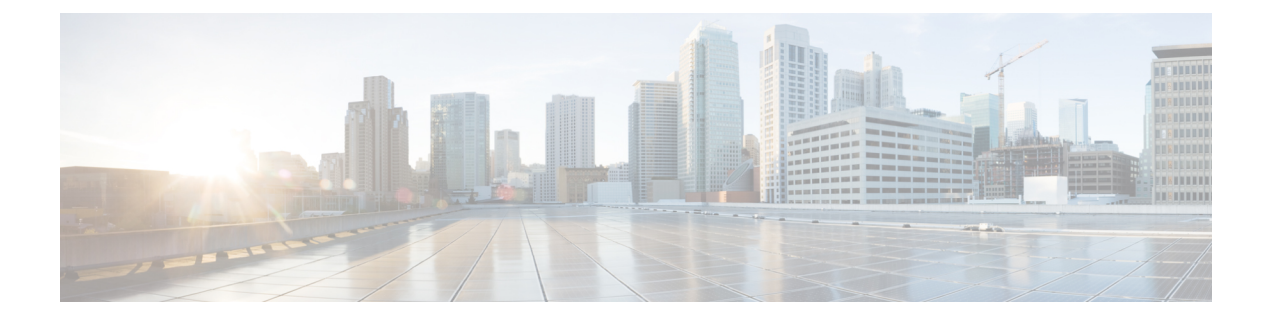

# **Configuring T1 Interfaces**

This chapter provides information about configuring the T1 interfaces:

- [Information](#page-0-0) About T1 Interfaces, on page 1
- [Performance](#page-1-0) Monitoring, on page 2
- Configuring [Structure-Agnostic](#page-2-0) TDM over Packet T1 Interfaces, on page 3
- Overview of Framed [Structure-Agnostic](#page-3-0) TDM over Packet (SAToP), on page 4
- [Troubleshooting](#page-6-0) T1 Controllers, on page 7
- Associated [Commands,](#page-9-0) on page 10

# <span id="page-0-0"></span>**Information About T1 Interfaces**

The following sections provide information about T1 interfaces.

## **Overview of T1 Interfaces**

The 12-port T1 interface module on CEM line card supports generic single or dual-port T1 trunk interfaces for voice, data, and integrated voice or data applications.

## **Configuring the Controller**

To configure T1 interface, use the following commands:

```
enable
configure terminal
controller mediatype 0/4/0
mode t1
exit
controller t1 0/4/0
clock source internal
framing esf
cablelength short 110
linecode b8zs
no shutdown
exit
```
#### **Verifying Controller Configuration**

Use **show controllers** command to verify the controller configuration:

```
#show controller t1 0/4/0
T1 0/4/0 is up
 Applique type is
  Cablelength is short 110
 No alarms detected.
  alarm-trigger is not set
  Soaking time: 3, Clearance time: 10
 AIS State:Clear LOS State:Clear LOF State:Clear
  Framing is ESF, FDL is ansi, Line Code is B8ZS, Clock Source is Line.
  BER thresholds: SF = 10e-3 SD = 10e-6
  Data in current interval (230 seconds elapsed):
   Near End
     0 Line Code Violations, 0 Path Code Violations
     0 Slip Secs, 0 Fr Loss Secs, 0 Line Err Secs, 0 Degraded Mins
     0 Errored Secs, 0 Bursty Err Secs, 0 Severely Err Secs, 0 Unavailable Secs
     0 Path Failures, 0 SEF/AIS Secs
   Far End
     0 Line Code Violations, 0 Path Code Violations
     0 Slip Secs, 0 Fr Loss Secs, 0 Line Err Secs, 0 Degraded Mins
     0 Errored Secs, 0 Bursty Err Secs, 0 Severely Err Secs, 0 Unavailable Secs
     0 Path Failures
  Data in Interval 1:
   Near End
     0 Line Code Violations, 0 Path Code Violations
     0 Slip Secs, 0 Fr Loss Secs, 14 Line Err Secs, 0 Degraded Mins
     0 Errored Secs, 0 Bursty Err Secs, 0 Severely Err Secs, 15 Unavailable Secs
     1 Path Failures, 0 SEF/AIS Secs
   Far End Data
     0 Line Code Violations, 0 Path Code Violations
     0 Slip Secs, 4 Fr Loss Secs, 2 Line Err Secs, 0 Degraded Mins
     4 Errored Secs, 0 Bursty Err Secs, 4 Severely Err Secs, 0 Unavailable Secs
     0 Path Failures
  Total Data (last 1 15 minute intervals):
   Near End
     0 Line Code Violations, 0 Path Code Violations,
     0 Slip Secs, 0 Fr Loss Secs, 14 Line Err Secs, 0 Degraded Mins,
     0 Errored Secs, 0 Bursty Err Secs, 0 Severely Err Secs, 15 Unavailable Secs
     1 Path Failures, 0 SEF/AIS Secs
   Far End
     0 Line Code Violations, 0 Path Code Violations,
     0 Slip Secs, 4 Fr Loss Secs, 2 Line Err Secs, 0 Degraded Mins,
     4 Errored Secs, 0 Bursty Err Secs, 4 Severely Err Secs, 0 Unavailable Secs
     0 Path Failures
```
## <span id="page-1-0"></span>**Performance Monitoring**

The performance monitoring result displays the statistics or error count generated on the TDM lines for DS1.

To view the performance monitoring error details, use the **show controller t1** command:

```
PE2#show controller t1 0/4/0
T1 0/4/0 is up
 Applique type is
 Cablelength is short 110
 No alarms detected.
 alarm-trigger is not set
 Soaking time: 3, Clearance time: 10
 AIS State:Clear LOS State:Clear LOF State:Clear
 Framing is ESF, FDL is ansi, Line Code is B8ZS, Clock Source is Line.
 BER thresholds: SF = 10e-3 SD = 10e-6
 Data in current interval (230 seconds elapsed):
  Near End
```

```
0 Line Code Violations, 0 Path Code Violations
   0 Slip Secs, 0 Fr Loss Secs, 0 Line Err Secs, 0 Degraded Mins
   0 Errored Secs, 0 Bursty Err Secs, 0 Severely Err Secs, 0 Unavailable Secs
   0 Path Failures, 0 SEF/AIS Secs
Far End
   0 Line Code Violations, 0 Path Code Violations
  0 Slip Secs, 0 Fr Loss Secs, 0 Line Err Secs, 0 Degraded Mins
  0 Errored Secs, 0 Bursty Err Secs, 0 Severely Err Secs, 0 Unavailable Secs
  0 Path Failures
Data in Interval 1:
Near End
   0 Line Code Violations, 0 Path Code Violations
   0 Slip Secs, 0 Fr Loss Secs, 14 Line Err Secs, 0 Degraded Mins
  0 Errored Secs, 0 Bursty Err Secs, 0 Severely Err Secs, 15 Unavailable Secs
  1 Path Failures, 0 SEF/AIS Secs
Far End Data
   0 Line Code Violations, 0 Path Code Violations
  0 Slip Secs, 4 Fr Loss Secs, 2 Line Err Secs, 0 Degraded Mins
   4 Errored Secs, 0 Bursty Err Secs, 4 Severely Err Secs, 0 Unavailable Secs
  0 Path Failures
Total Data (last 1 15 minute intervals):
Near End
   0 Line Code Violations, 0 Path Code Violations,
  0 Slip Secs, 0 Fr Loss Secs, 14 Line Err Secs, 0 Degraded Mins,
  0 Errored Secs, 0 Bursty Err Secs, 0 Severely Err Secs, 15 Unavailable Secs
  1 Path Failures, 0 SEF/AIS Secs
Far End
   0 Line Code Violations, 0 Path Code Violations,
   0 Slip Secs, 4 Fr Loss Secs, 2 Line Err Secs, 0 Degraded Mins,
   4 Errored Secs, 0 Bursty Err Secs, 4 Severely Err Secs, 0 Unavailable Secs
   0 Path Failures
```
# <span id="page-2-0"></span>**ConfiguringStructure-AgnosticTDMoverPacket-T1Interfaces**

To configure Structure-Agnostic TDM over Packet (SAToP):

```
enable
configure terminal
controller t1 0/4/0
cem-group 0 unframed
exit
interface cem 0/4/0
cem 0
xconnect 2.2.2.2 10000 encapsulation mpls
exit
```
#**show cem ci interface** cem 0/4/0

### **Verifying CEM Configuration for SAToP**

Use the following command to verify the CEM configuration for T1 interfaces:

```
CEM 0/4/0, ID: 0, Line: UP, Admin: UP, Ckt: ACTIVE
Mode :T1, CEM Mode: T1-SAToP
Controller state: up, T1 state: up
Idle Pattern: 0xFF, Idle CAS: 0x8
Dejitter: 6 (In use: 0)
Payload Size: 192
Framing: Unframed
CEM Defects Set
```
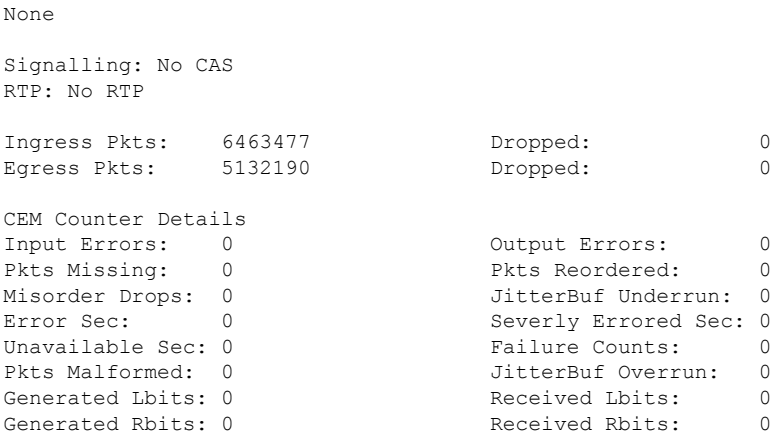

# <span id="page-3-0"></span>**Overview of Framed Structure-Agnostic TDM over Packet (SAToP)**

Framed Structure-Agnostic TDM over Packet (SAToP) is required to detect an incoming AIS alarm in the DS1 SAToP mode. An AIS alarm indicates a problem with the line that is upstream from the DS1 network element connected to the interface. Framed SAToP further helps in the detection of a packet drop.

In case of unframed mode of SAToP, data received from the Customer Edge (CE) device is transported ove the pseudowire. If the Provider Edge (PE) device receives a Loss of Frame (LOF) signal or Remote Alarm Indication (RAI) signal from a CE, the PE can only transmit the signal that is detected by the CE device. With the introduction of Framed SAToP, when the PE device receives the LOF or RAI signal, the PE device can detect the alarm for SAToP. Thus, the alarm can be detected earlier in the network. This helps in enhanced performance.

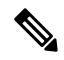

**Note** BERT is *not* supported in system direction for framed SAToP.

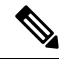

**Note** Framing type should be maintained same in all routers end to end.

#### **Difference between Framed and Unframed SAToP**:

- **1.** For unframed SAToP, the incoming signal is transmitted to the far end. This signal is not analyzed by the PE device. Hence, no alarm is reported.
- **2.** For framed SAToP, the incoming signal is analyzed but is not terminated. If a LOF or RAI signal is detected, the remote PE detects the signals and transmits towards the remote CE.

**Difference between Framed SAToP and CESoP**:

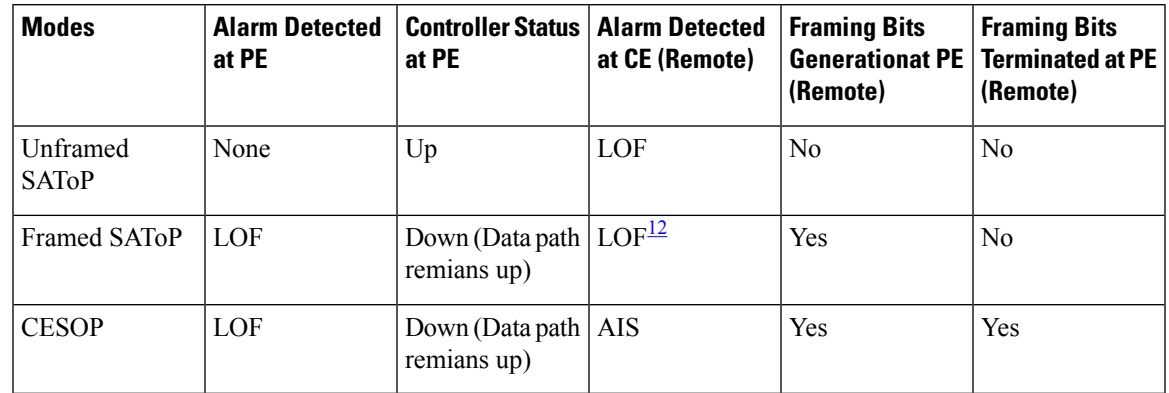

#### **Table 1: Behaviour Difference between Unframed SAToP, Framed SAToP, and CESoP on LOF Alarm**

<span id="page-4-1"></span><span id="page-4-0"></span><sup>1</sup> AIS—Support until Cisco IOS XE 16.9.3 Fuji release

 $2$  LOF—Starting from Cisco IOS XE Fuji 16.9.4 or later releases

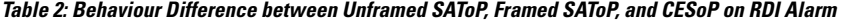

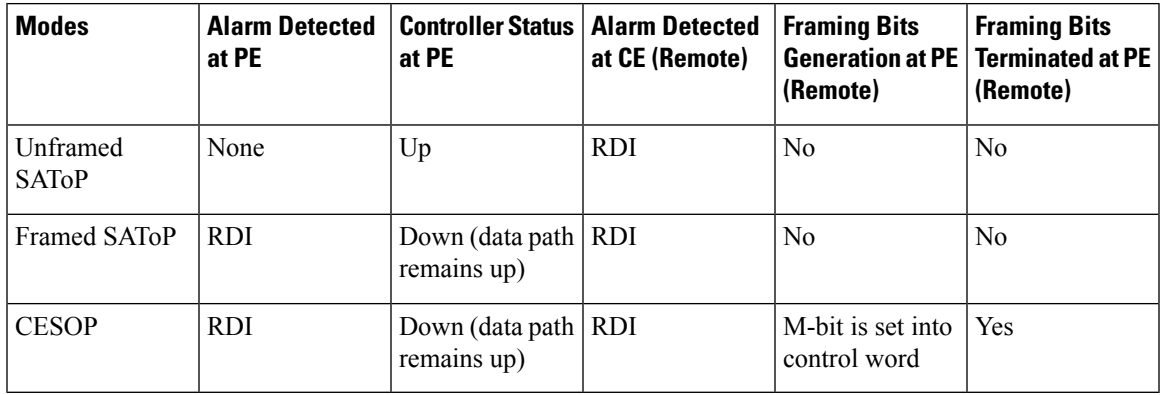

**Table 3: Behaviour Difference between Unframed SAToP, Framed SAToP, and CESoP on AIS alarm**

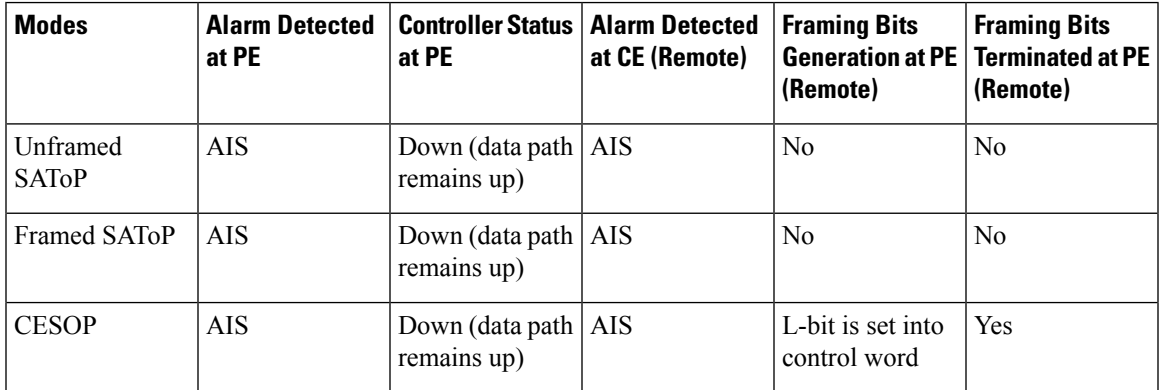

**Remote Loopback from CE to PE Detection**:

Framed SAToP does not detect any loopback.

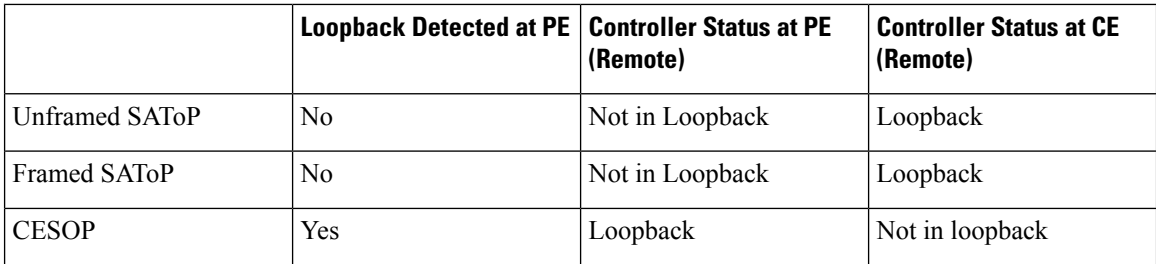

## **Configuring Framed SAToP**

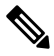

**Note** Framing type should be maintained same in all routers end to end.

To configure Framed Structure-Agnostic TDM over Packet (SAToP):

```
enable
configure terminal
controller t1 0/4/0
framing esf
cem-group 0 framed
exit
interface cem 0/4/0
cem 0
xconnect 2.2.2.2 10000 encapsulation mpls
exit
```
#**show cem ci interface** cem 0/4/0

#### **Verifying CEM Configuration for Framed SAToP**

Use **show cem ci interface** to verify CEM configuration for Framed SAToP:

```
CEM 0/4/0, ID: 0, Line: UP, Admin: UP, Ckt: ACTIVE
Mode :T1, CEM Mode: T1-SAToP
Controller state: up, T1 state: up
Idle Pattern: 0xFF, Idle CAS: 0x8
Dejitter: 6 (In use: 0)
Payload Size: 192
Framing: Framed SAToP
CEM Defects Set
None
Signalling: No CAS
RTP: No RTP
Ingress Pkts: 6463477 Dropped: 0
Egress Pkts: 6463477 Dropped: 0
CEM Counter Details
Input Errors: 0 Output Errors: 0
Pkts Missing: 0 0 Pkts Reordered: 0<br>
Misorder Drops: 0 0 JitterBuf Underrun: 0
                               JitterBuf Underrun: 0
Error Sec: 0 8everly Errored Sec: 0
Unavailable Sec: 0 Failure Counts: 0
Pkts Malformed: 0 JitterBuf Overrun: 0
```
Ш

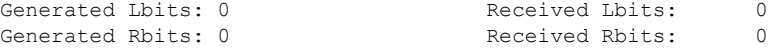

## <span id="page-6-0"></span>**Troubleshooting T1 Controllers**

You can use the following methods to troubleshoot the T1 controllers:

### **Running Bit Error Rate Testing**

Bit error rate testing (BERT) is supported on T1 interfaces.

The interface module contains onboard BERT circuitry. With this, the interface module software can send and detect a programmable pattern that is compliant with CCITT/ITU O.151, O.152, O.153 pseudo-random and repetitive test patterns. BERT allows you to test cables and signal problems in the field.

When running a BERT test, your system expects to receive the same pattern that it is transmitting. To help ensure this, two common options are available:

- Use a loopback somewhere in the link or network
- Configure remote testing equipment to transmit the same BERT test pattern at the same time

The following keywords list different BERT keywords and their descriptions.

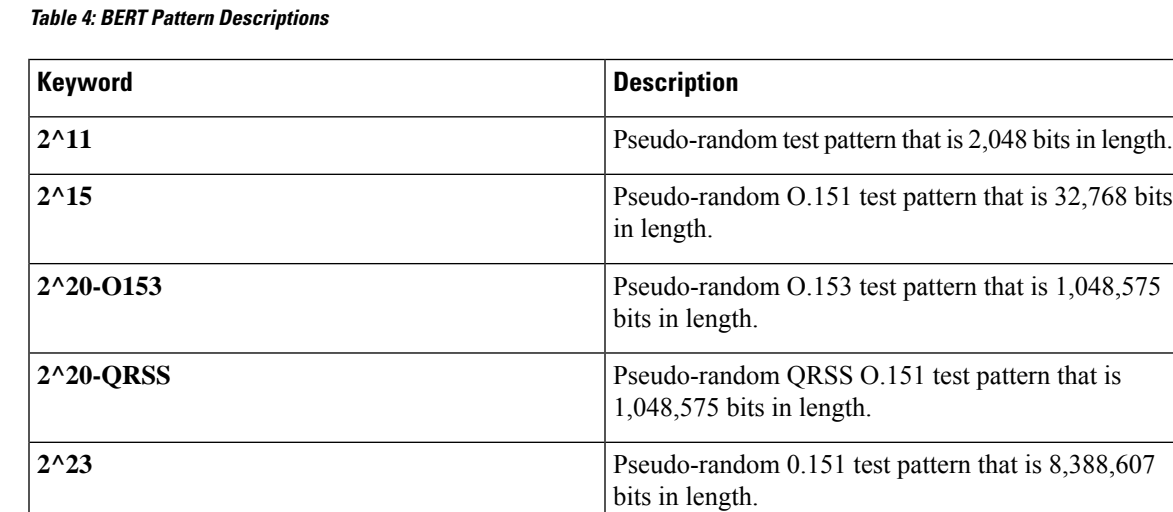

The total number of error bits received, and the total number of bits received are available for analysis. You can select the testing period from 1 minute to 24 hours, and you can also retrieve the error statistics anytime during the BERT test.

BERT is supported in two directions:

- Line supports BERT in TDM direction
- System supports BERT in PSN direction

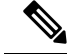

**Note**

Before starting system side BERT, you must configure CEM. When the BERT is configured towards system direction, it internally loopbacks the TDM side. BERT in system direction is *not* supported for framedSAToP.

#### **Configuring BERT**

Before you run BERT test, you must configure card type and controller.

To run a BERT on T1 interface, perform the following tasks in global configuration mode.

```
enable
configure terminal
controller t1 0/4/0
bert pattern 2^11 interval 5 direction [line | system]
exit
```
#### **Verifying BERT Configuration for SAToP**

Use the following command to verify the BERT configuration for T1 interfaces:

```
Router# show controllers t1 0/4/0
T1 0/4/0 is up.
Applique type is
Cablelength is short 110
DSX1 BERT pattern : 2^11
DSX1 BERT direction : Line
DSX1 BERT sync : no sync
DSX1 BERT sync count : 0
DSX1 BERT interval : 5
DSX1 BERT time remain : 2
DSX1 BERT total errs : 0
DSX1 BERT total k bits: 0
DSX1 BERT errors (last): 0
DSX1 BERT k bits (last): 0
Last clearing of BERT counters never
No alarms detected.
alarm-trigger is not set
Soaking time: 3, Clearance time: 10
AIS State:Clear LOS State:Clear LOF State:Clear
Framing is unframed, Line Code is B8ZS, Clock Source is Internal.
Data in current interval (230 seconds elapsed):
   Near End
     0 Line Code Violations, 0 Path Code Violations
     0 Slip Secs, 0 Fr Loss Secs, 0 Line Err Secs, 0 Degraded Mins
     0 Errored Secs, 0 Bursty Err Secs, 0 Severely Err Secs, 0 Unavailable Secs
     0 Path Failures, 0 SEF/AIS Secs
   Far End
     0 Line Code Violations, 0 Path Code Violations
     0 Slip Secs, 0 Fr Loss Secs, 0 Line Err Secs, 0 Degraded Mins
     0 Errored Secs, 0 Bursty Err Secs, 0 Severely Err Secs, 0 Unavailable Secs
     0 Path Failures
  Data in Interval 1:
   Near End
     0 Line Code Violations, 0 Path Code Violations
     0 Slip Secs, 0 Fr Loss Secs, 14 Line Err Secs, 0 Degraded Mins
     0 Errored Secs, 0 Bursty Err Secs, 0 Severely Err Secs, 15 Unavailable Secs
     1 Path Failures, 0 SEF/AIS Secs
   Far End Data
     0 Line Code Violations, 0 Path Code Violations
     0 Slip Secs, 4 Fr Loss Secs, 2 Line Err Secs, 0 Degraded Mins
     4 Errored Secs, 0 Bursty Err Secs, 4 Severely Err Secs, 0 Unavailable Secs
```
 $\mathbf{L}$ 

 Path Failures Total Data (last 1 15 minute intervals): Near End Line Code Violations, 0 Path Code Violations, Slip Secs, 0 Fr Loss Secs, 14 Line Err Secs, 0 Degraded Mins, Errored Secs, 0 Bursty Err Secs, 0 Severely Err Secs, 15 Unavailable Secs Path Failures, 0 SEF/AIS Secs Far End Line Code Violations, 0 Path Code Violations, Slip Secs, 4 Fr Loss Secs, 2 Line Err Secs, 0 Degraded Mins, Errored Secs, 0 Bursty Err Secs, 4 Severely Err Secs, 0 Unavailable Secs Path Failures

#### **Loopback on T1 Interfaces**

Loopback is supported on both unframed and framed modes. You can use the following loopback on the T1 interfaces.

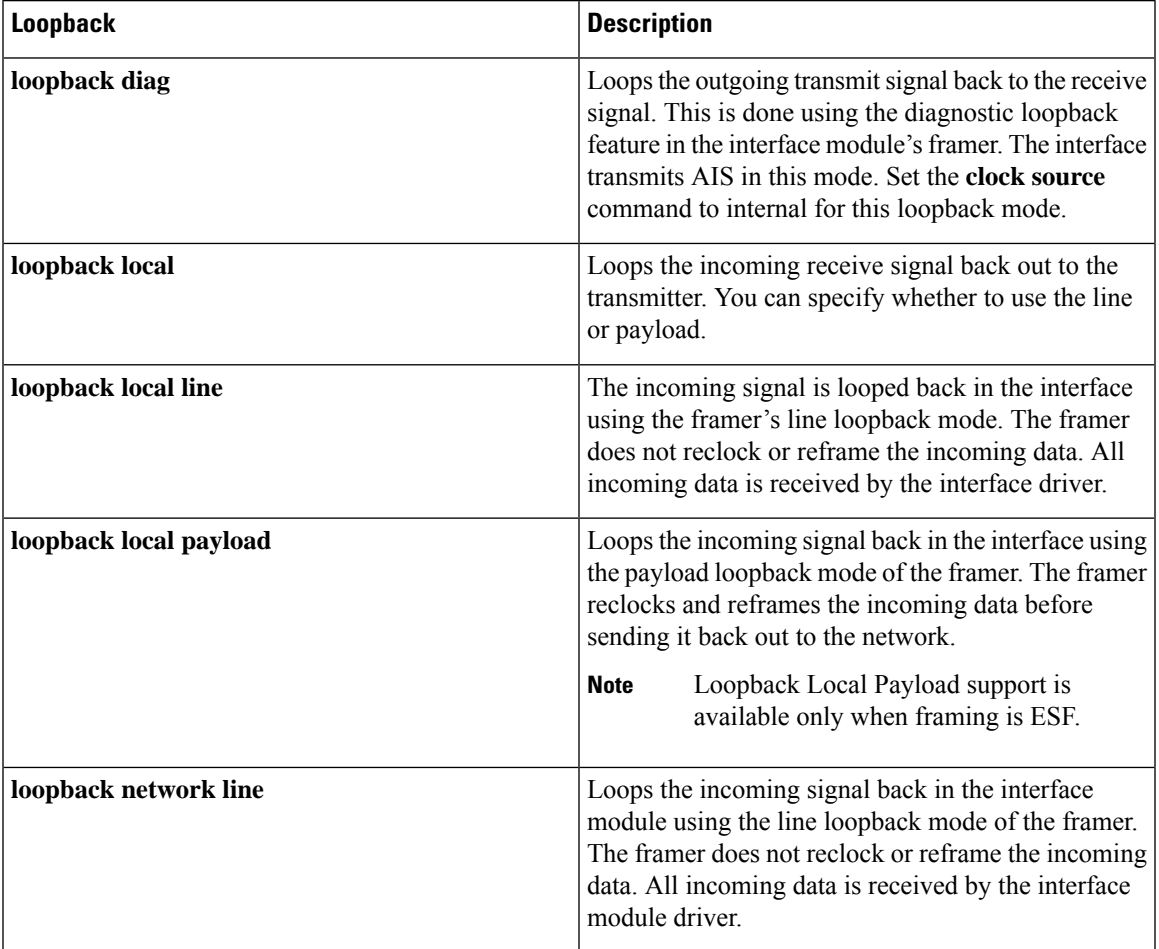

#### Configuring Loopback

Before you configure loopback, you must configure the controller and the CEM.

To set a loopback local on the T1 interface, perform the following tasks in global configuration mode:

**enable**

```
configure terminal
controller t1 0/4/0
loopback local line
exit
```
To set a loopback diag on the T1 interface, perform the following tasks in global configuration mode:

```
enable
configure terminal
controller t1 0/4/0
loopbackdiag
exit
```
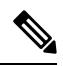

**Note** To remove a loopback, use the **no loopback** command.

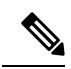

Network payload configuration is not supported on SAToP. To configure loopback network payload when SAToP is configured, you need to remove the CEM configuration and then configure the loopback. **Note**

# <span id="page-9-0"></span>**Associated Commands**

The commands used to configure the Interfaces.

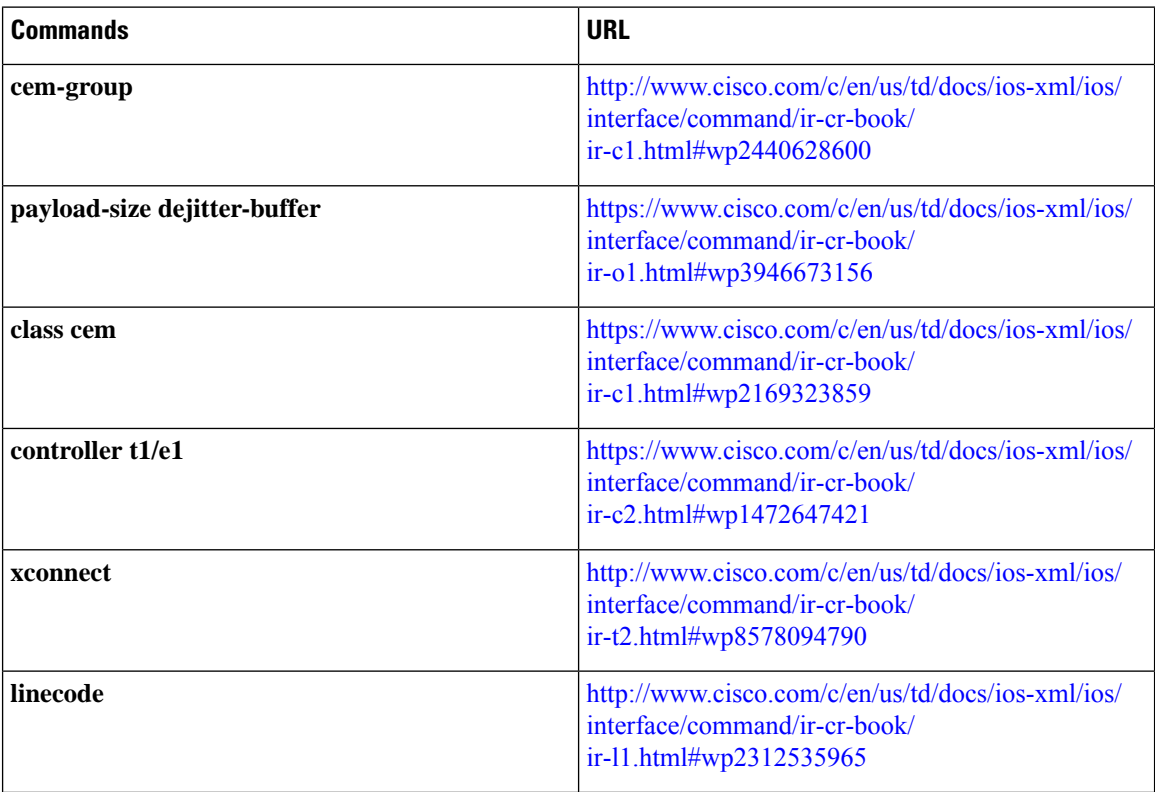

I

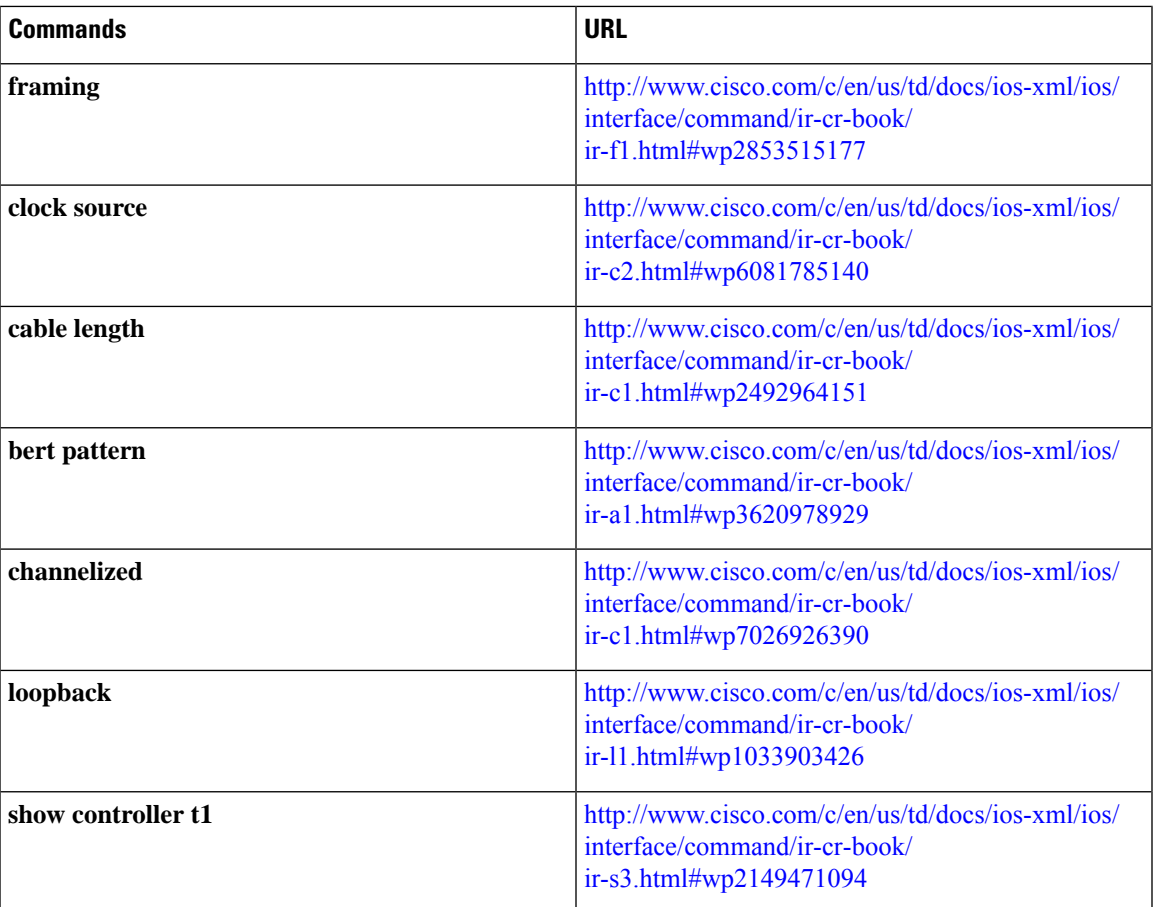

 $\mathbf I$